# 令和4年度科学研究費助成事業一科研費一の応募について

1. スケジュール・留意事項等 ٦ 令和 3 年 8 月 1 日付、日本学術振興会より令和 4 年度科学研究費助成事業一科研費- (基盤(B·C)、若手研究、挑戦的研究) の公募が行われました。学内の応募スケジュールおよび手続き方法等をお知らせします。

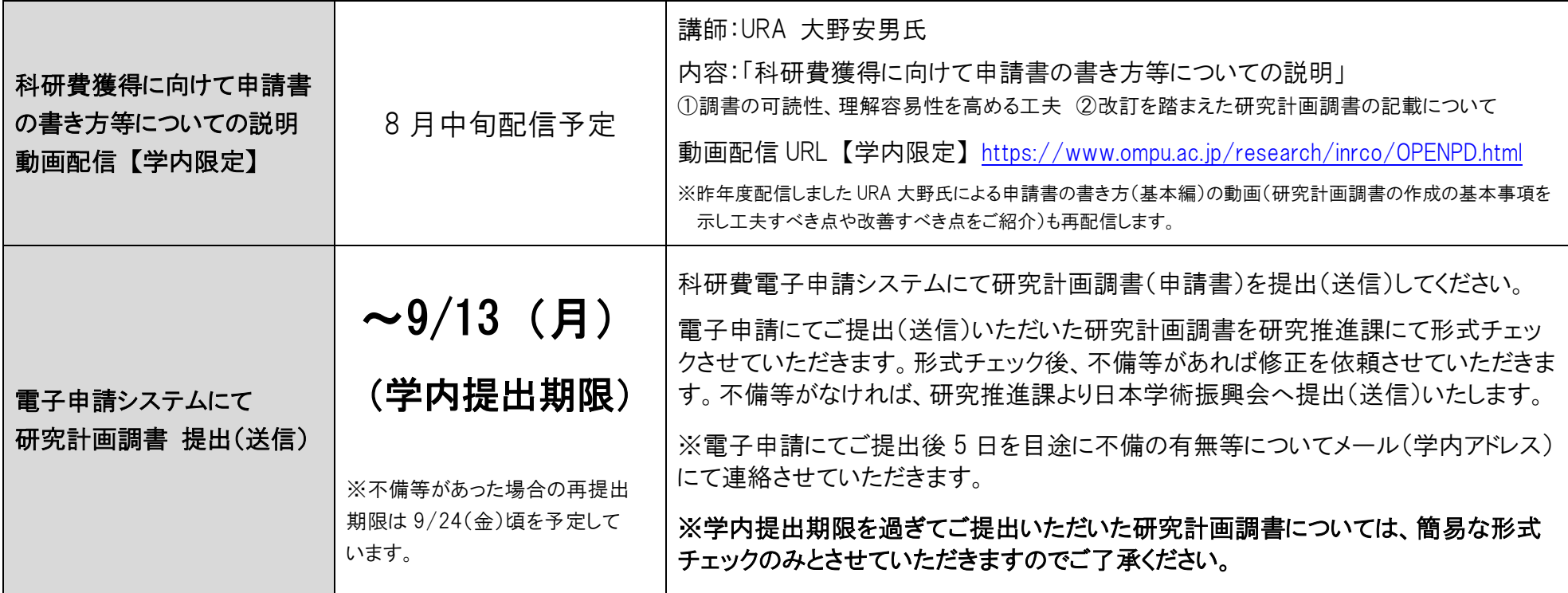

※学内応募説明会等は開催いたしませんが、上のとおり申請書の書き方等についての動画を配信します。また、公募の変更点・留意事項・申請方法 等については、配布物(8 月上旬予定)および研究推進課の科研費応募専用ページにてご確認いただきますようお願いいたします。

※今年度は、様式に一部変更がありますので、早めに様式をご確認いただきますようお願いします。(8月中旬より応募専用ページにてダウンロードできます。)

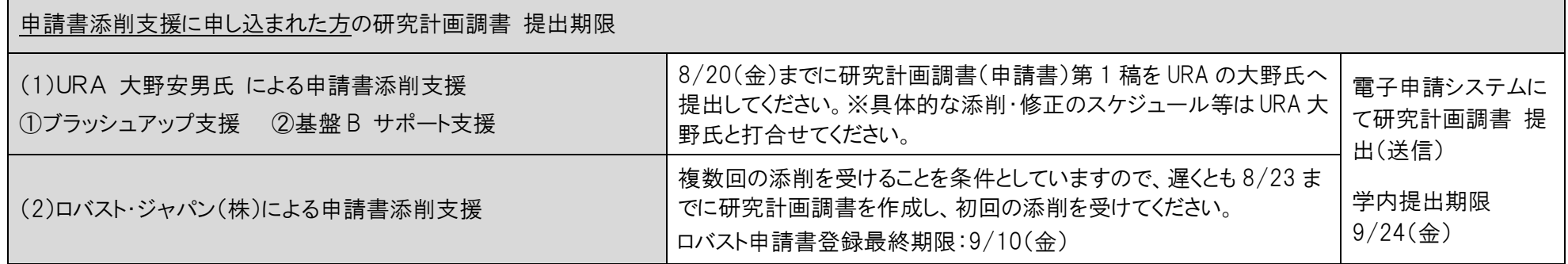

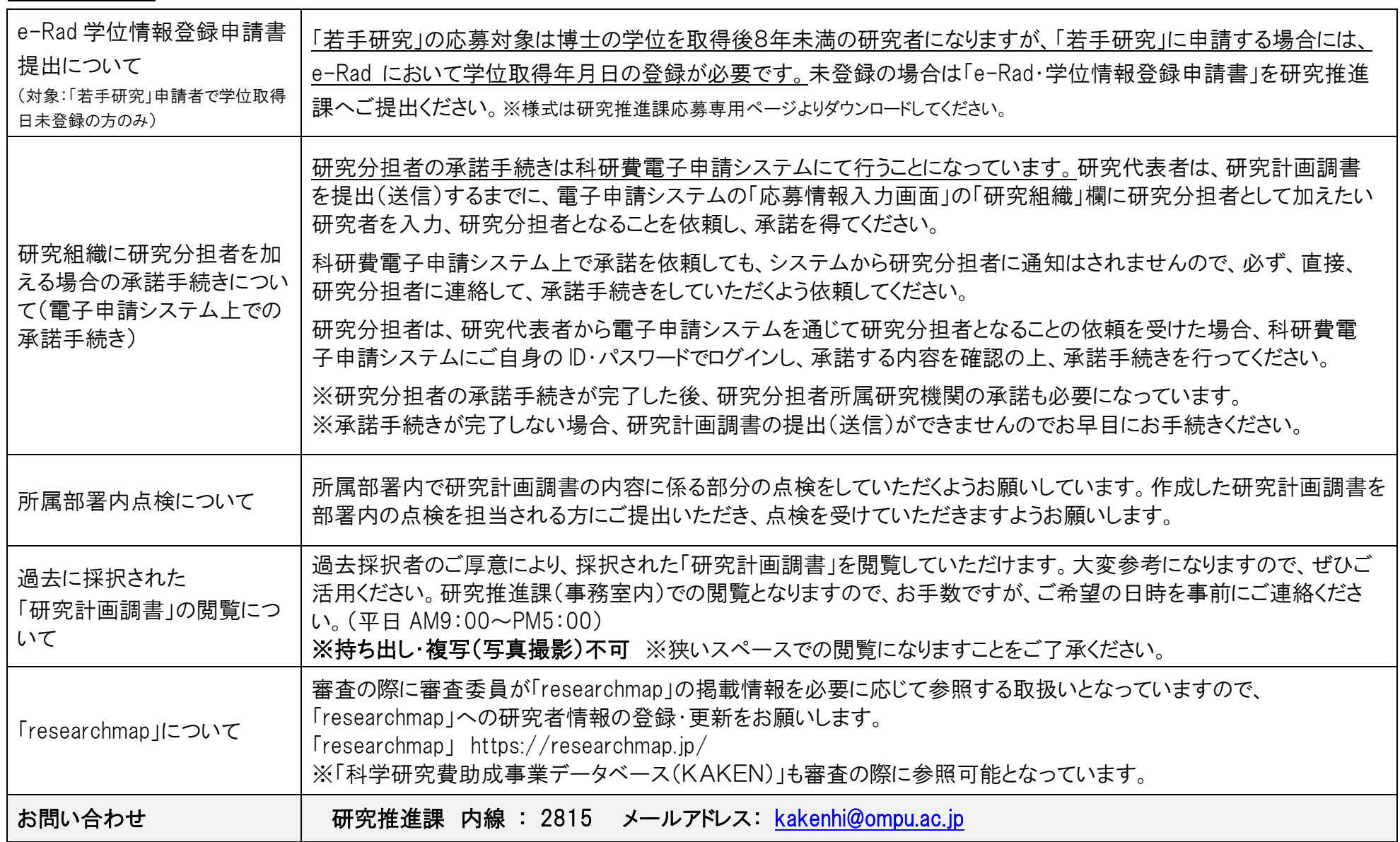

研究推進課 科研費応募専用 HP

留意事項 等

[https://www.ompu.ac.jp/research/omc/kakenhi/reiwa4/apply\\_r4.html](https://www.ompu.ac.jp/research/omc/kakenhi/reiwa4/apply_r4.html)

研究推進課 HP <https://office.ompu.ac.jp/rco/>

## 研究倫理教育研修の受講について

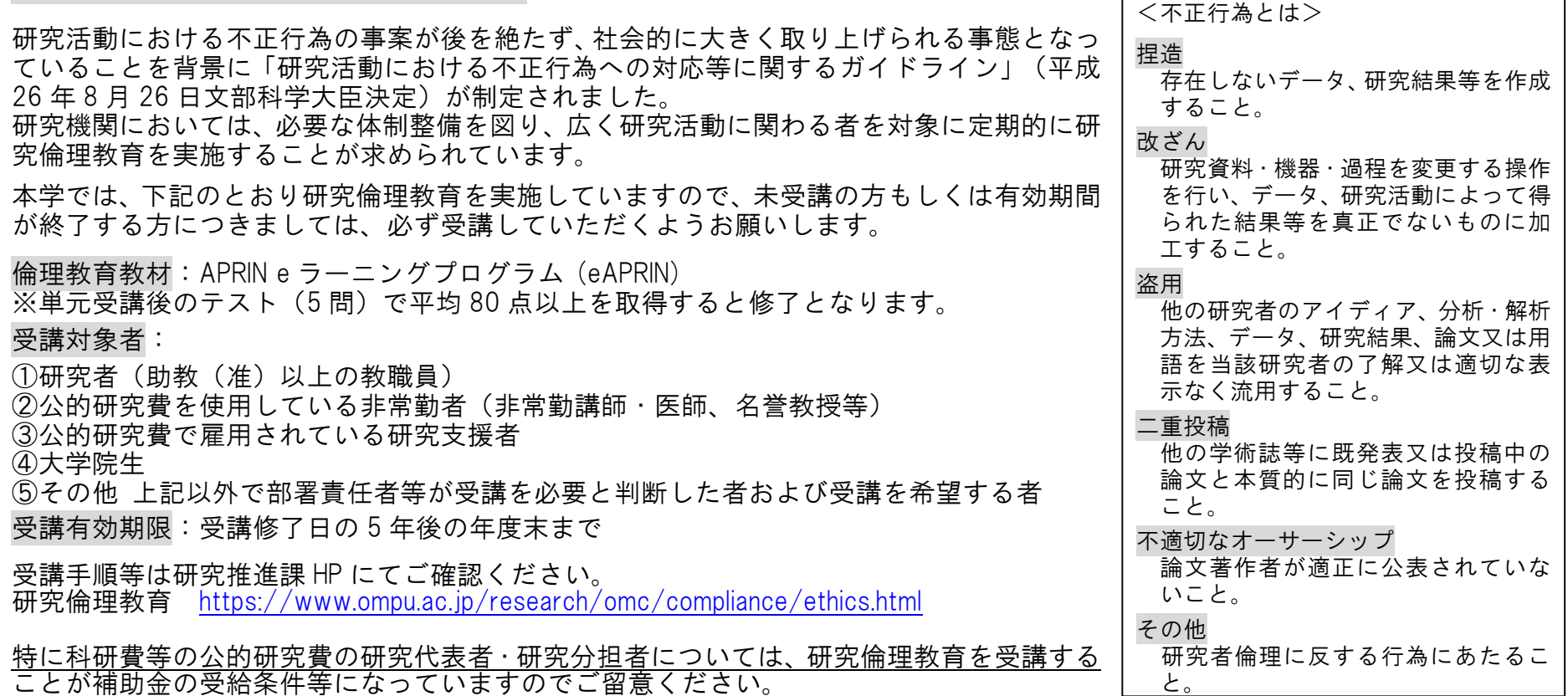

## ◆ 公的研究費の不正使用防止のためのコンプライアンス教育研修の受講及び誓約書の提出について

研究費の不正使用等の事案が社会問題として大きく取り上げられる事態となっていることから、文部科学省の「研究機関におけ る公的研究費の管理・監査のガイドライン(実施基準)」により、公的研究費の不正使用防止のためのコンプライアンス教育研 修の受講、および、不正を行わないことや機関のルール等を遵守することなどについての誓約書の提出が義務付けられました。

本学では、本学に所属する公的研究費<sup>(\*1)</sup>の運営・管理に関わる全ての構成員<sup>(\*2)</sup>および科研費等の公的研究 費に申請する研究者において、研修の受講および誓約書の提出を必須としています。科研費に申請を予定し ている未受講の方および有効期間が終了する方につきましては、下の研究推進課 HP に受講方法(DVD 貸出し・ e-learning での視聴)を掲載していますので、ご確認いただき、受講いただきますようお願いいたします。

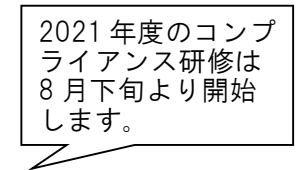

公的研究費の不正使用防止のためのコンプライアンス教育研修 <https://www.ompu.ac.jp/research/omc/compliance/program.html> (\*1) 公的研究費とは、国や地方公共団体又は独立行政法人などの公的機関等から配分される競争的資金を中心とした公募型の研究資金を言います。 (\*2) 公的研究費の運営・管理に関わる全ての構成員には、研究代表者・研究分担者だけでなく、大学院生・研究支援者・研究補助員等の研究協力者および事務職員を含み ます。

 $\overline{\textbf{a}},\overline{\textbf{b}},\overline{\textbf{b}}$  。 ※URA およびロバスト・ジャパンの添削支援を受けられる方については流れが異なります。

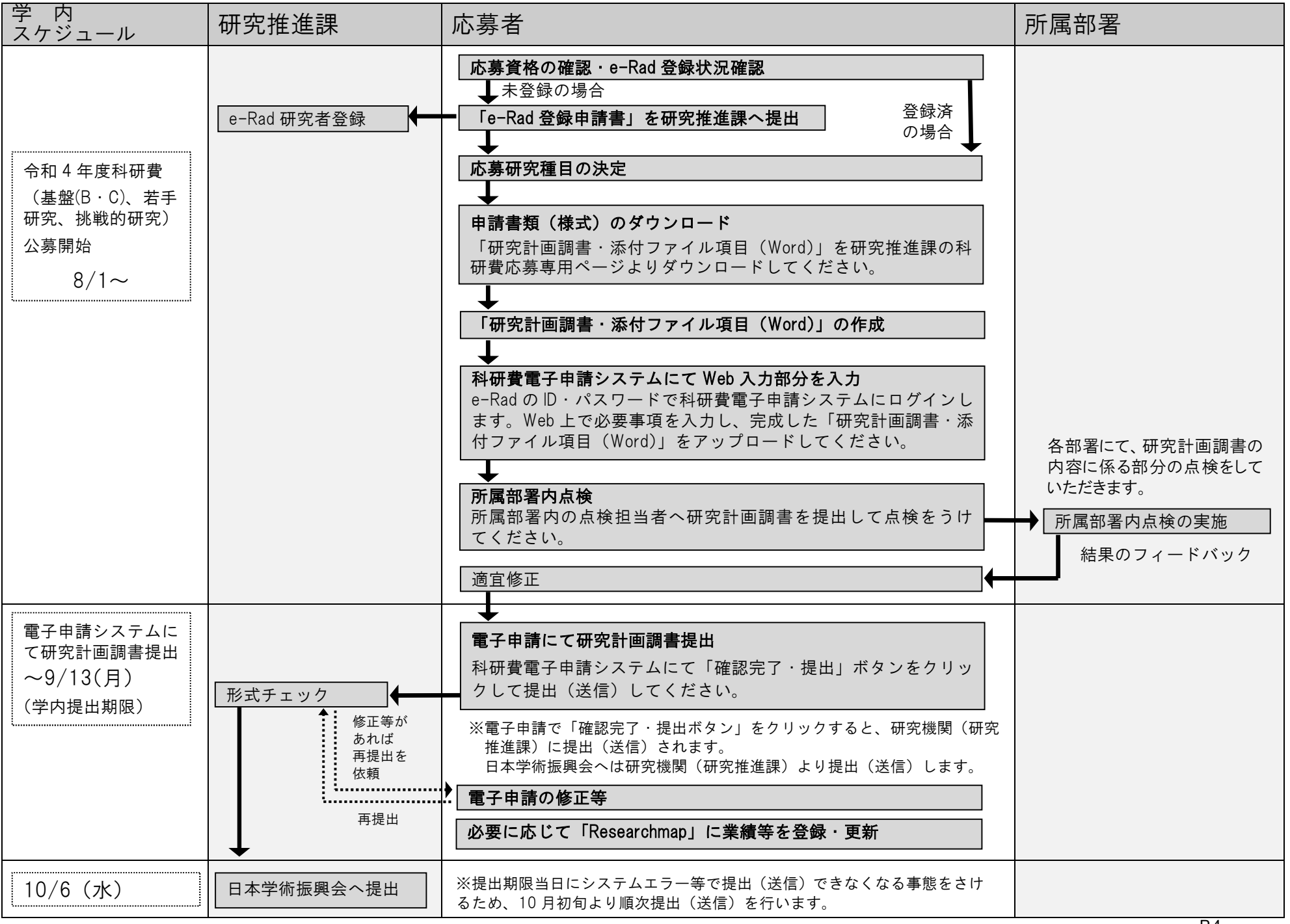

## 2. 令和4年度公募における主な変更点

◇公募スケジュールの変更

令和4(2022)年度公募より例年9月に公募が行われていた基盤研究等について以下のと おり公募スケジュールの早期化が行われました。

| 研究種目名                              | 公募開始時期   | 公募締切時期    | 内定時期                           |
|------------------------------------|----------|-----------|--------------------------------|
| 特別推進研究                             | 令和3年7月1日 | 令和3年9月6日  | 令和4年3月下旬                       |
| 基盤研究<br>(S)                        | 令和3年7月1日 | 令和3年9月6日  | 令和4年5月上旬                       |
| 基盤研究<br>(A)                        | 令和3年7月1日 | 令和3年9月6日  | 令和4年2月末                        |
| 若手<br>基盤研究(B、C)<br>R<br>研究、奨励研究    | 令和3年8月1日 | 令和3年10月6日 | 令和4年2月末                        |
| 挑戦的研究                              | 令和3年8月1日 | 令和3年10月6日 | 令和3年度内定時期 (7月上旬)<br>よりも早期      |
| 研究成果公開促進費                          | 令和3年8月1日 | 令和3年10月6日 | 令和3年度内定時期<br>4月1日)<br>よりも早期    |
| 帰国発展研究                             | 令和3年7月1日 | 令和3年9月6日  | 令和4年2月中旬                       |
| 学術変革領域研究<br>(A)                    | 令和3年8月下旬 | 令和3年10月中旬 | 令和4年6月下旬                       |
| 学術変革領域研究<br>B)                     | 令和3年8月下旬 | 令和3年10月中旬 | 令和4年5月下旬                       |
| 新学術領域研究<br>(研究領<br>(公募研究)<br>域提案型) | 令和3年8月下旬 | 令和3年10月中旬 | 令和3年度内定時期<br>$(4$ 月1日<br>よりも早期 |

(参考)例年9月に公募が行われていた研究種目等の令和4(2022)年度公募、内定時期(予定)

※令和3年度学術変革領域研究 (A) の内定時期は9月上旬、学術変革領域研究 (B) の内定時期は8月下旬を予定してい ます。なお、学術変革領域研究 (A) (公募研究) については、令和3年11月下旬を目途に公募を開始する予定です。 ※帰国発展研究については、令和3年度公募になります。

- ・公募開始時期とともに、公募締切時期の早期化が行われていることに十分留意してくだ さい。
- ・重複制限が適用される研究種目のうち公募時期が異なるものがありますので、「重複制限 一覧表」を十分確認してください。重複制限が適用される場合には、既に電子申請シス テム上で提出(送信)済の課題を取り下げたとしても、もう一方の研究種目に新たに応 募することはできません。(本資料P.24参照)

◇研究計画調書様式の見直し

・基盤研究(B・C)及び若手研究の研究計画調書の様式について「1 研究目的、研究方 法など」及び「2 本研究の着想に至った経緯など」の見直しが実施されました。

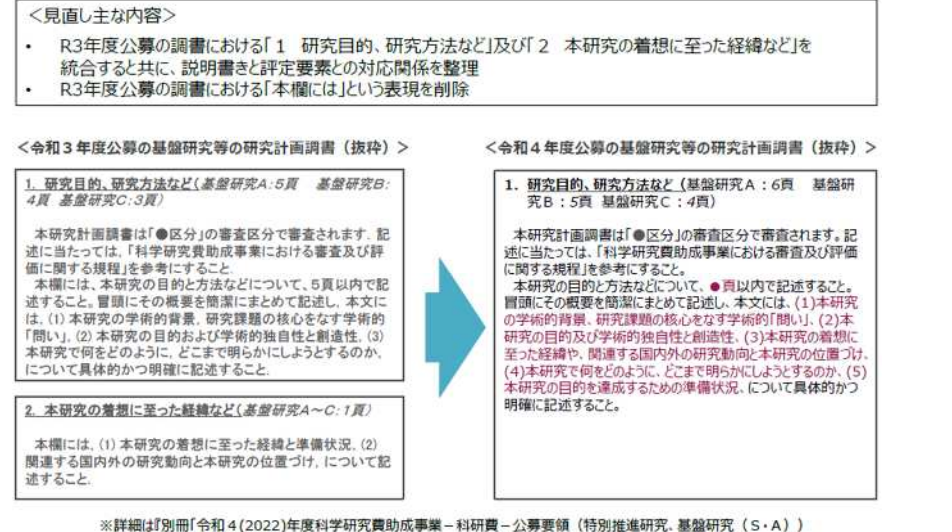

(応募書類の様式・記入要領) したご覧ください。

※必ず今年度の様式をダウンロードして、作成してください。

「1 研究目的、研究方

法など」欄

統合

基盤B 5 ページ 基盤 C 4 ページ 若手 4 ページ

※従前の「2 本研究の着想に 至った経緯など」欄が「1 研 究目的、研究方法など」欄に ◇挑戦的研究(萌芽)の審査方式の見直し

・挑戦的研究(萌芽)の審査方式が見直され、「2段階書面審査」で行われることになりま した。

#### <留意事項>

◇審査の際に審査委員が、researchmap 及び科学研究費助成事業データベース(KAKE N)の掲載情報を必要に応じて参照する取扱いになっています。

資料「researchmapについて」および researchmap のwebページをご確認いただき、研究 情報の登録・更新をお願いします。(本資料P.15参照)

※大学名が変更になりましたので、所属を「大阪医科薬科大学」に更新していただきま すようお願いします。

◇研究分担者とともに研究組織を構成する場合、研究代表者は研究分担者となることの承 諾を得る手続きを電子申請システム上で行う必要があります。承諾手続きが完了しない 場合、研究代表者は研究計画調書を研究機関に提出(送信)することができませんので、 提出期限に間に合うよう手続きをすすめてください。(本資料P.14参照)

## |3.説明会等について|

新型コロナウイルス感染拡大防止のため、例年行っていた学内応募説明会および初心者向 け説明会は実施しないこととさせていただきます。

なお、下のとおり、科研費獲得に向けた申請書の書き方等についての説明動画【学内限定】 の配信を行いますので、ご活用いただきますようお願いいたします。

申請書の作成方法や注意点等につきましては、本資料および学内応募専用ページをご確認 ください。ご協力のほどよろしくお願いいたします。

(研究推進課)令和4年度科研費応募専用ページ

[https://www.ompu.ac.jp/research/omc/kakenhi/reiwa4/apply\\_r4.html](https://www.ompu.ac.jp/research/omc/kakenhi/reiwa4/apply_r4.html)

科研費獲得に向けた申請書の書き方等についての説明動画【学内限定】配信

下のページで動画を配信しますのでご活用ください。

・「科研費獲得に向けて申請書の書き方等についての説明」 ①調書の可読性、理解容易性を高める工夫 ②改訂を踏まえた研究計画調書の記載について

※2020年度に配信した「科研費獲得に向けた申請書の書き方等についての説明(基 本編)」の動画も再配信します。

動画配信ページ【学内限定】(8月中旬~配信予定)

<https://www.ompu.ac.jp/research/inrco/OPENPD.html>

4.研究計画調書(申請書)の提出期限およびチェック等について

所属部署内での申請書類の点検(内容点検)について

所属部署内において研究計画調書の内容点検をお願いしています。

点検を担当される方 は、部署内での研究計画調書の提出期限等を申請者へ周知してください。 点検については、実際の審査での審査項目をまとめた「点検票」を使用して、内容の点検を行ってく ださい。

申請者 は、所属部署内の点検担当者の指示のとおり研究計画調書を提出し、点検を受けてくださ い。

> ※所属員が 1 名の部署については、自己点検をお願いします。 ※過去採択者については点検を省略していただいて結構です。 ※「点検票」は、応募専用ページよりダウンロードしてください。

研究計画調書の提出および形式チェックについて

所属部署内での点検後、科研費電子申請システムを利用して研究計画調書をご提出(送信)く ださい。

研究推進課にて形式チェックを行い、不備の有無等について連絡をさせていただきます。

不備等がなければ、研究推進課より日本学術振興会へ提出(送信)いたします。

## 学内提出期限 9/13(月)

※電子申請にてご提出後 5 日を目涂に不備の有無等についてメール(学内アドレス)にて 連絡させていただきます。

※不備等の連絡は、申請者ご本人の学内メールアドレスへメールにて送らせていただきま す。学内メールアドレスをお持ちでない方、ご本人以外への連絡を希望される方は、連絡 先を下のアドレスへお知らせください。

メールアドレス:[kakenhi@ompu.ac.jp](mailto:kakenhi@ompu.ac.jp)

※学内提出期限を過ぎてご提出いただいた研究計画調書については、簡易な形式チェック のみとさせていただきますのでご了承ください。

#### 5.過去に採択された「研究計画調書」の閲覧について

過去に採択された先生方のご厚意により、採択された「研究計画調書」を閲覧していただ けます。

「どのように書いてよいかわからない」、「作成した調書が上手くできているのかわからな い」等でお困りの場合は大変参考になりますので、ぜひご活用ください。研究推進課(事 務室内)での閲覧となりますので、お手数ですが、ご希望の日時を事前にご連絡ください。 (連絡先:内線 2815 閲覧時間:平日 AM9:00~PM5:00)

#### ※持ち出し、複写(写真撮影)不可。

※狭いスペースでの閲覧になりますことをご了承ください。

## 6.応募方法等について

### 研究推進課 科研費応募専用ページについて

研究推進課のホームページ内に科研費の応募専用ページ(以下、「応募専用ページ」という) を設けています。申請スケジュールの確認や各種資料や申請書様式のダウンロード等して いただけますのでご活用ください。

#### 応募専用ページ

[https://www.ompu.ac.jp/research/omc/kakenhi/reiwa4/apply\\_r4.html](https://www.ompu.ac.jp/research/omc/kakenhi/reiwa4/apply_r4.html)

(1)応募資格の確認

本学で科研費の応募資格を有するものは、本学での研究活動が可能である名誉教授、功労 教授、教授、専門教授、准教授、診療准教授、講師、講師(准)、助教、助教(准)、非常 勤講師、非常勤医師(学位取得者に限る)になります。(特別職務担当教員・特別任命教員 を含む)

また、科研費に応募するには、上記に該当し、かつ e-Rad に「科研費応募資格あり」とし て登録されていなければなりません。未登録の場合は「e-Rad 登録申請書」を研究推進課 へご提出ください。(様式は応募専用ページよりダウンロードしてください。)

※e-Rad の登録状況については応募専用ページにてご確認ください。

※研究分担者として研究に参画される方も、e-Rad に「科研費応募資格あり」として登録 されていなければなりません。

※非常勤者については、研究活動が可能かどうかの確認のため、応募の際に「科研費応募 申請書」(非常勤者用)の提出をお願いします。様式は応募専用ページよりダウンロード してください。

(2) 応募研究種目の決定

対象・応募総額・研究期間等を確認して応募種目を決定してください。応募には重複応募 制限が設けられていますので、2 つ以上の応募(継続課題を含む)を予定されている場合は、 公募要領の「重複制限一覧表」(日本学術振興会 公募要領 P.29-34) にて応募できるかど うか、確認をお願いします。

#### 主な研究種目

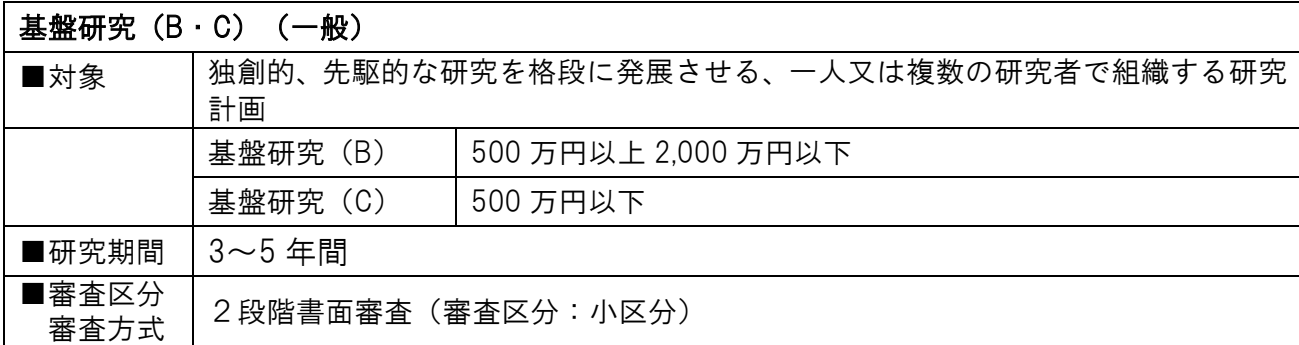

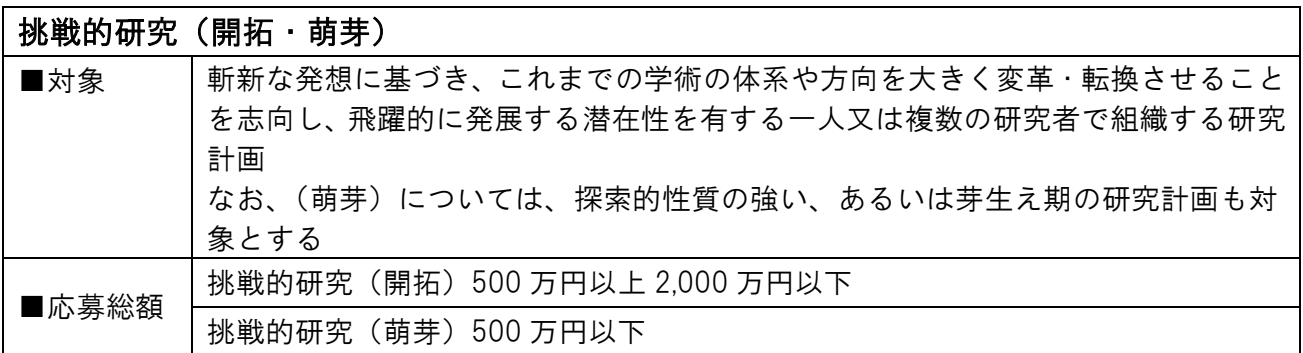

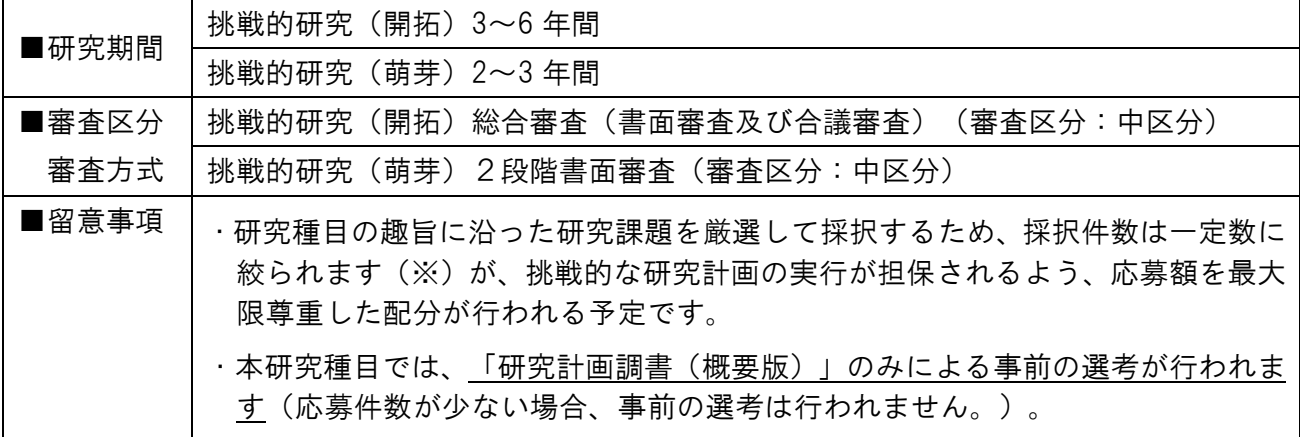

(※)令和3年度応募・採択状況

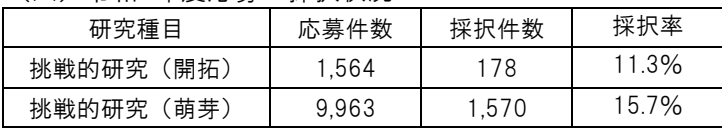

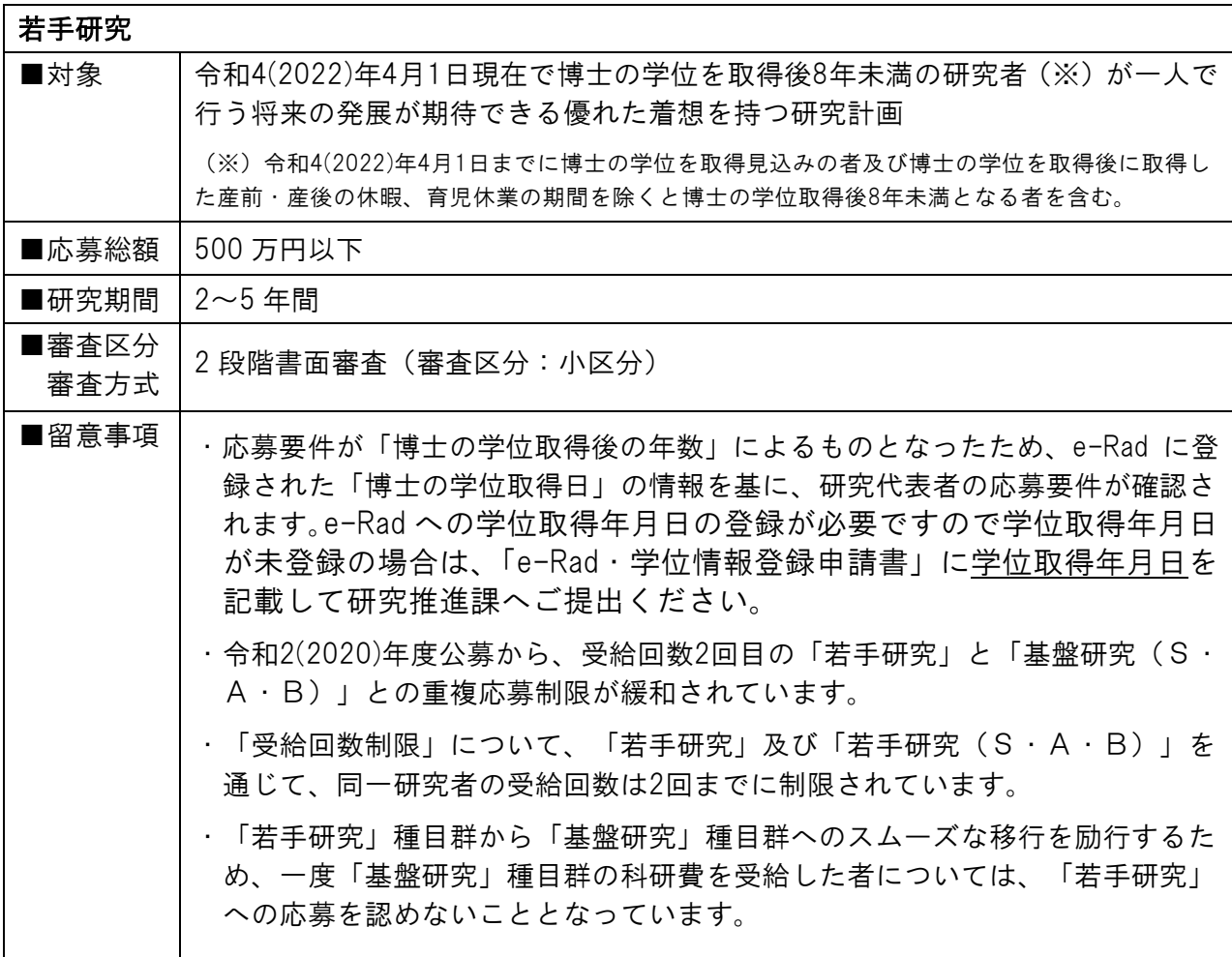

※「若手研究」の応募に当たっては、電子申請システムで研究計画調書を作成する際に、 次の応募要件のうち該当する要件を選択してください。

- (1)令和 4(2022)年 4 月 1 日現在で博士の学位取得後8年未満の者(平成 26(2014)年 4 月 2 日~応募時ま でに博士の学位を取得した者)
- (2)応募時に博士の学位を取得しておらず、令和 4(2022)年 4 月 1 日までに博士の学位を取得する予定の者 (ただし、博士の学位を取得できなかった場合には、採択されても交付申請を辞退)
- (3)令和 4(2022)年 4 月 1 日現在で博士の学位取得後に取得した育児休業等(産前・産後の休暇、育児休業) の期間を考慮すると、博士の学位取得後8年未満となる者

(3)公募要領等・研究計画書様式のダウンロード

応募専用ページより「研究計画調書・添付ファイル項目(Word)」をダウンロードしてく ださい。

※研究計画調書は、必ず、今年度の様式をダウンロードして作成してください。

(4)研究計画調書の作成

応募に当たっては、e-Rad の ID・パスワードにより科研費電子申請システムにアクセスし て、研究計画調書を作成する必要があります。(電子申請については P.12-14 および「研 究計画調書の作成上の注意および電子申請簡易マニュアル」をご参照ください。)

#### 研究計画調書について

研究計画調書は、次の 2 つから構成されています。

- Web 入力項目:研究代表者が電子申請システムにより、Web 上で入力する部分
- 添付ファイル項目:「研究目的、研究方法」など、研究計画の内容に係る部分の様式 (Word)をダウンロードして作成する部分

作成した添付ファイル項目(Word)を電子申請システムにアップロードすることで研究計 画調書 (PDF ファイル) が作成されます。

#### 作成手順(例)

- ① 添付ファイル項目(Word)の様式ダウンロード
- ② 添付ファイル項目(Word)の作成
- ③ 科研費電子申請システムの申請画面で応募情報を入力
- ④ 完成した添付ファイル項目(Word)を電子申請システムにてアップロードし、研究計画 調書(PDF ファイル)を作成
- ⑤ 研究計画調書(PDF ファイル)を提出(送信)

<留意事項>

- ・審査においては多数の応募研究課題が審査に付されることを考慮し、添付ファイル項 目(Word)は 11 ポイント以上の大きさの文字等を使用してください。
- ・様式の改変は認められません。添付ファイル項目(Word)は各項目のタイトルが必 ずページの先頭に来るようしてください。また、各項目で定められたページ数は超え ないようにしてください。なお、各項目の指示に沿って作成をした結果、空白のペー ジが生じても構いませんが、その場合、空白のページを削除しないでください。
- ・様式の余白は、上 20mm、下 20mm、左 25mm、右 25mm で設定されています。余白 の設定を変更すると、審査資料を作成する際、文字等の欠落等の恐れがあるので、設 定を変更しないでください。
- ・添付ファイル項目(Word)は 5MB 以上のファイルは添付不可となっています。
- ・研究計画調書はモノクロ(グレースケール)印刷を行い審査委員に送付するため、印 刷した際、内容が不鮮明とならないよう、作成に当たっては注意してください。
- ・添付ファイル項目(Word)に設定されているヘッダーが、作成中に元の設定からか わってしまうことがよくありますのでご注意ください。

(5)電子申請について

※詳細については「研究計画調書の作成上の注意および電子申請簡易マニュアル」をご確 認ください。また、応募専用ページより「日本学術振興会科研費電子申請システム研究 者向け操作手引」もダウンロードできます。

科研費電子申請システムと e-Rad について

府省より公募される競争的資金制度等に関しては、原則 e-Rad により申請手続き等を行い ますが、科研費においては、e-Rad のシステムを使用せず、科研費電子申請システムによ り申請手続き等を行うこととなっています。

<科研費の応募に関して各システムで行うこと>

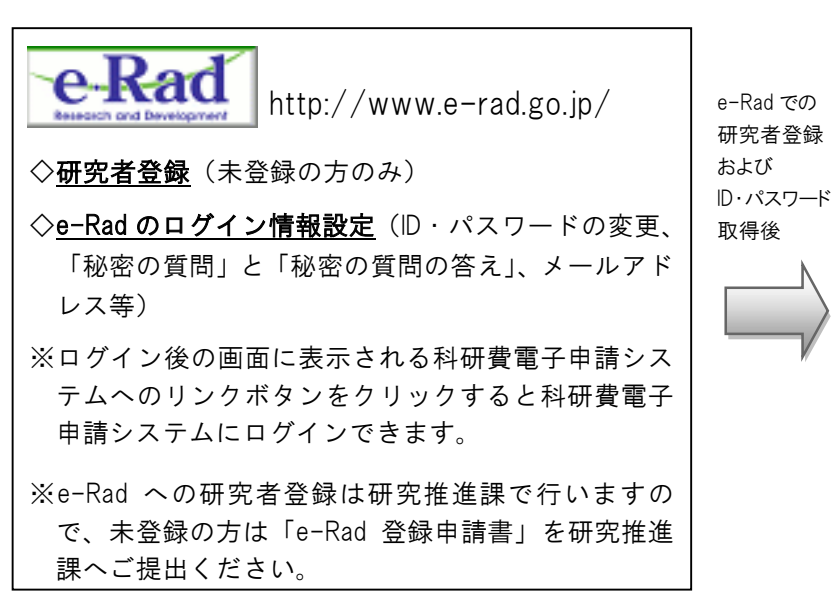

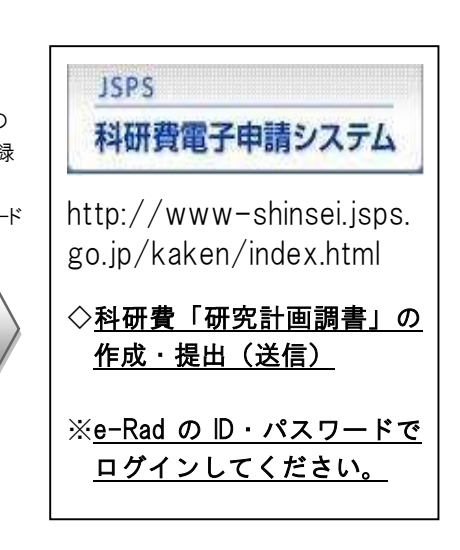

<ID・パスワードがわからなくなった場合>

システムの仕様により、「ID」については研究推進課で確認することができますので、ご連絡いただけれ ばお知らせできますが、「パスワード」は研究推進課では把握できないしくみになっています。お問い 合わせいただいてもお答えすることはできませんので、下の方法で対処いただきますようお願いします。

方法①「ID」を入力して、思い当たるパスワードを入力する。

- 方法②ログイン画面の「ログイン ID、パスワードを忘れた方はこちら」をクリックして、必要項目(「秘 密の質問」と「秘密の質問の答え」など)を入力すると e-Rad に登録されているメールアドレ スに「パスワード再設定」画面の URL が送信されます。
- 方法③研究推進課で ID・パスワード等のログイン情報をリセットすることができます。リセットをする と新たな ID・パスワードが e-Rad よりメールで通知されます。リセットを希望される場合は研究 推進課へご連絡ください。(以前に設定した ID・パスワード・秘密の質問・秘密の質問と答えは リセットされますので、再度設定していただく必要があります。)

連絡先メールアドレス: [kakenhi@osaka-med.ac.jp](mailto:kakenhi@osaka-med.ac.jp)

※e-Rad であらたに ID・パスワードを設定した場合、設定後の ID・パスワードで科研費電子申請システ ムにログイン可能となるまで、30 分から 1 時間程度かかりますのでご注意ください。

#### 科研費電子申請システムの操作手順

- ①科研費電子申請システムへログイン後、応募情報(研究課題名、応募額等応募研究課題 に係る基本データ、研究組織に係るデータ等、研究経費とその必要性、研究費の応募・ 受入等の状況等)を入力します。
- ②入力が完了したら、作成した「研究計画調書・添付ファイル項目(Word)」をアップロ ードしてください。
- ③研究計画調書(PDF)(システムに直接入力した情報と Word ファイルの内容が合わさっ たもの)が作成されますので、PDF を確認後、不備がなければ、[確認完了・提出ボタン] をクリック、さらに[OK]ボタンをクリックして提出(送信)してください。このボタン をクリックすると、研究計画調書は研究機関(研究推進課)に提出(送信)されます。
- ④提出された研究計画調書を研究推進課で確認し、不備があれば研究推進課より電子申請 のデータを戻させていただきますので、修正後、再提出してください。不備がなければ 研究推進課より日本学術振興会へ提出(送信)します。

#### <留意事項>

- ・提出後は、応募状況欄が「所属研究機関受付中」になっているかを必ず確認してく ださい。応募状況欄が「所属研究機関受付中」になっていない場合は、研究推進課 より日本学術振興会へ送信することができませんのでご注意ください。
- ・修正をされる場合は、応募状況欄が「所属研究機関受付中」の状態では操作ができ ません。研究推進課でのデータを戻す作業が必要になりますので、お電話もしくは メールにてご連絡いただきますようお願いします。(お急ぎの場合は、お電話にてご 連絡ください。)

また、修正後は再度[確認完了・提出]ボタンをクリックして再提出してください。(修 正後、[確認完了・提出]ボタンの押し忘れがよくありますので、必ず[確認完了・提 出]ボタンをクリックしていただき、応募状況欄が「所属研究機関受付中」になって いるかご確認ください。)

- ・電子申請の作業中に、タイムアウト等により入力した情報が保存されず、なくなっ てしまうことがあります。こまめに[一時保存]ボタンをクリックして保存してくださ い。
- ・Mac で作成した「研究計画調書・添付ファイル項目(Word)」は、受け取った側のパ ソコン上でページのズレ等が生じることがあります。Word ファイルを PDF ファイル に変換し、ズレ等がないか確認したうえで、PDF ファイルを電子申請システムでア ップロードしてください。

研究分担者の承諾手続きについて ※手続き方法の詳細は「研究計画調書の作成上の注意および電子申 請簡易マニュル」をご確認ください。

研究分担者の承諾手続きは科研費電子申請システムにて行うことになっています。

研究代表者は、研究計画調書を提出(送信)するまでに、電子申請システムの「応募情報 入力画面」の「研究組織」欄に研究分担者として加えたい研究者を入力、研究分担者とな ることを依頼し、承諾を得てください。

科研費電子申請システム上で承諾を依頼しても、システムから研究分担者に通知は届きま せんので、必ず、直接、研究分担者に連絡して、承諾手続きをしていただくよう依頼して ください。

研究分担者は、研究代表者から電子申請システムを通じて研究分担者となることの依頼を 受けた場合、科研費電子申請システムに自身の ID・パスワードでログインし、承諾手続き を行ってください。

※研究分担者の承諾手続きが完了した後、研究分担者所属研究機関の承諾も必要になって います。

※承諾手続きが完了しない場合、研究計画調書の提出(送信)ができませんのでお早目に お手続きください。

#### 7.researchmapについて

researchmap は、研究者が業績を管理・発信できるようにすることを目的とした、データベ ース型研究者総覧です。

簡単な登録で自身の研究者サイトを作成することができ、研究成果として、論文、講演・ 口頭発表、書籍、産業財産権、Works(作品等)、社会貢献活動などの業績を管理し、発信 することができます。

科研費の審査の際に審査委員は 「researchmap」及び「科学研究費助成事業データベース (KAKEN)」の掲載情報を必要に応じて参照する取り扱いとなっています。研究業績等 の研究情報につきましては、必要に応じて「researchmap」への登録・更新をしてください。

「researchmap」

<https://researchmap.jp/>

<留意事項>

- ・審査において researchmap の掲載情報を参照するに当たっては、researchmap に登 録されている「研究者番号」により検索が行われますので、researchmap へ研究者情 報を登録する際には、必ず「研究者番号」を登録してください。
- ・新規に登録をされる場合、「研究者検索」からご自身の名前で検索を行い、登録がな いことを確認してから新規登録を行ってください。(重複して登録すると科研費電子 申請システムとの連携が機能しない場合があります。)
- ・「(主たる)所属」欄は、「大阪医科薬科大学」としてください。

※大学名が変更になりましたので、変更されていない場合は更新をお願いします。

## 8.応募についての問合せ先

研究推進課 総合研究棟 3F 内線 2815 TEL 072-684-6333(直) メールアドレス [kakenhi@ompu.ac.jp](mailto:kakenhi@ompu.ac.jp)

#### <添付資料>

参考資料<1> 公募要領 [日本学術振興会](抜粋)

参考資料<2> 公募要領 主な重複制限のページ(抜粋)

※詳細は公募要領をご確認ください。

<研究推進課 応募専用ページ掲載資料>

- ・「研究計画調書 作成上の注意 および 電子申請簡易マニュアル」
- ・「researchmap について」
- ・研究計画調書(Web入力項目)作成・入力要領(日本学術振興会)
- ・研究計画調書作成・記入要領(日本学術振興会) など

応募専用ページ

[https://www.ompu.ac.jp/research/omc/kakenhi/reiwa4/apply\\_r4.html](https://www.ompu.ac.jp/research/omc/kakenhi/reiwa4/apply_r4.html)

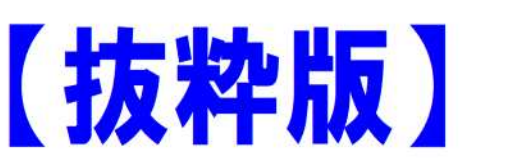

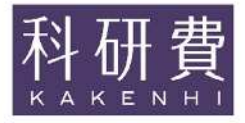

令和4 (2022)年度

科学研究費助成事業

# 科研費

# 公募要領

基盤研究 (B · C) 挑戦的研究 (開拓・萌芽)、若手研究

令和3 (2021)年8月1日

独立行政法人日本学術振興会  $(htts://www. isps. go. ip/)$ 

#### $\Pi$ 公募の内容

#### $\mathbf{1}$ 公募する研究種目

今回、日本学術振興会が公募する研究種目は、次のとおりです。

基盤研究 (B·C) 、挑戦的研究 (開拓·萌芽) 、若手研究

#### 応募から交付までのスケジュール 2

(1) 応募書類提出期限までに行うべきこと 研究代表者は所属研究機関と十分連携し、適切に対応してください。

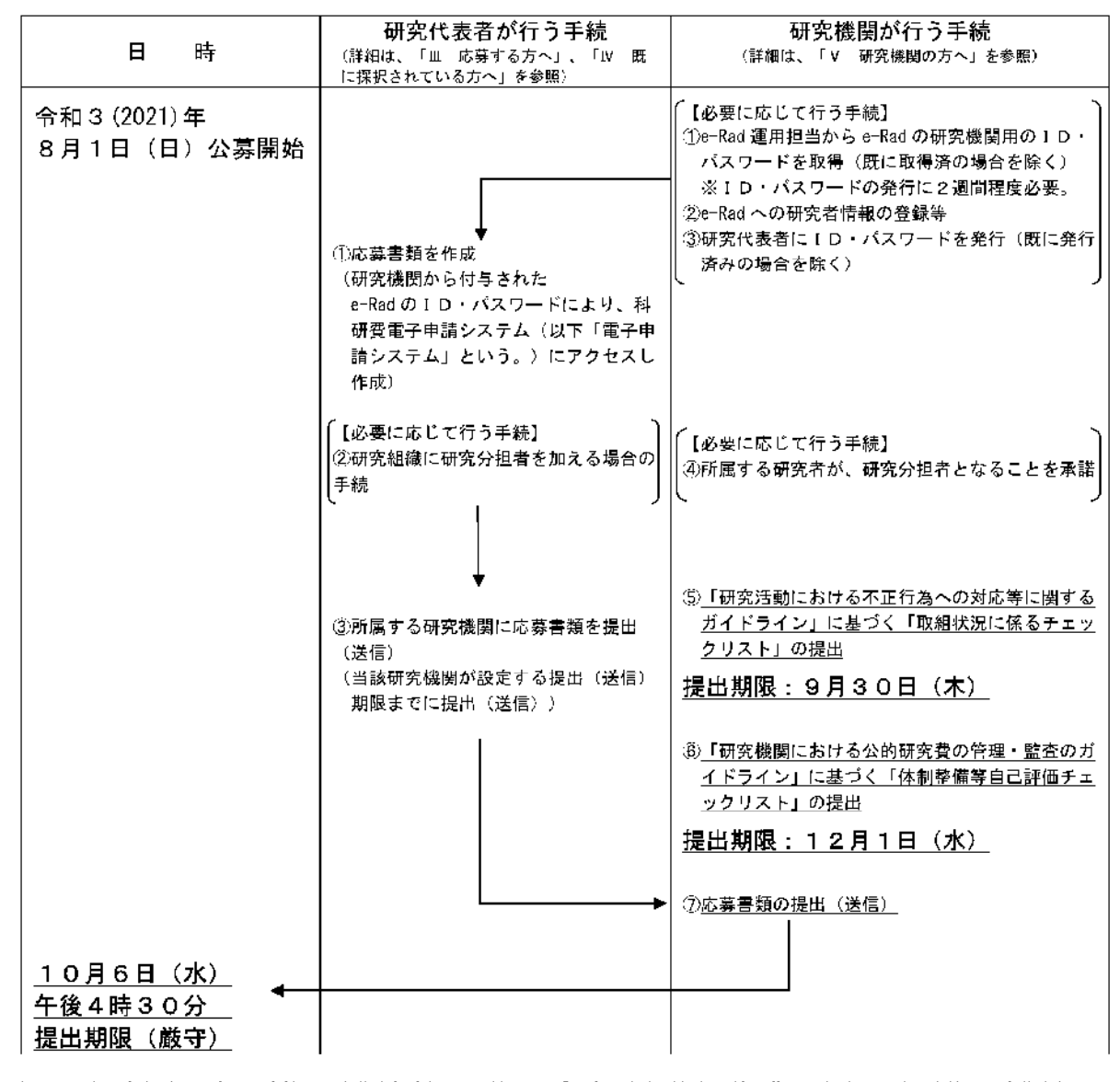

注1) 研究代表者が所属する研究機関に応募書類を提出(送信) (「研究代表者が行う手続」③) した後、当該研究機関は応募書類 提出期限までに、日本学術振興会に応募書類を提出(送信)(「研究機関が行う手続」⑦)しなければなりません。 ついては、研究代表者は「応募書類の作成・応募方法等」(35頁~42頁)等を確認するとともに、研究機関が指定する応 募手続等(研究機関内における応募書類の提出期限等)について、研究機関の事務担当者に確認してください。

- 注2)研究者が科研費に応募するに当たっては、事前に、e-Rad に研究者情報が登録されていなければなりません。e-Rad への登録 は研究機関が行うこととしていますので、応募を予定している者は、その登録状況について研究機関の事務担当者に十分確認し てください。
- 注3)研究機関は、「研究機関における公的研究費の管理・監査のガイドライン(実施基準)」に基づく「体制整備等自己評価チェ ックリスト」及び「研究活動における不正行為への対応等に関するガイドライン」に基づく「取組状況に係るチェックリスト」 を提出しなければなりません(「研究機関が行う手続」⑤及び⑥)。提出がない場合には、当該研究機関に所属する研究者への 交付決定を行いません。
- 注4) 研究分担者とともに研究組織を構成する場合、研究代表者は研究分担者となることの承諾を得る手続を電子申請システムで行 う必要があります(「研究代表者が行う手続」②)。また、研究分担者は、所属する研究機関から研究分担者となることの承諾 等を得る必要があります (「研究機関が行う手続」④)。 研究分担者が所属する研究機関から当該研究課題の研究分担者となることの承諾等を得ていない場合、研究代表者は研究計画 調書を研究機関に提出(送信)することができません。そのため、速やかに研究組織を構成してください(38頁参照)。
- (2) 応募書類提出後のスケジュール (予定)

以下には、現時点のスケジュールを掲載しておりますが、新型コロナウイルス感染症の影響等により、交 付内定の時期も含め変更が生じる可能性があります。スケジュールに変更が生じた場合は日本学術振興会ホ ームページ及び研究機関を通じて周知します。特に総合審査を実施する研究種目(18頁参照)については、 スケジュールどおりに進まないことが想定され、交付内定の時期が遅れる場合がありますので、あらかじめ 御承知おきください。

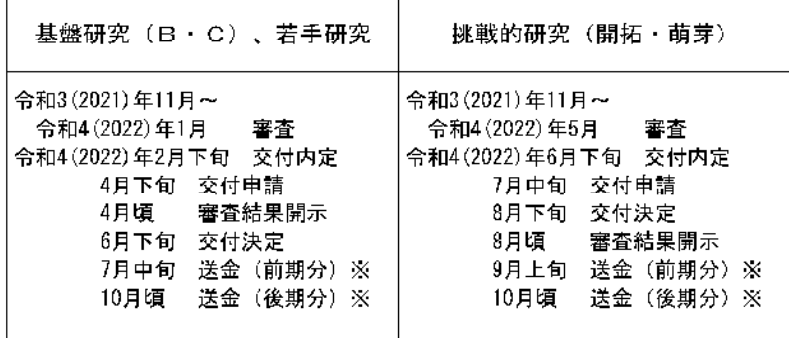

※ 当該年度の交付請求額又は支払請求額(直接経費)が300万円以上となる場合には、前期分(4月~9月)、後期分(10月~ 3月)に分けて送金し、交付請求額又は支払請求額 (直接経費) が300万円未満となる場合には、前期に一括して送金しています。

#### 各研究種目の内容 <sup>3</sup>

1 基盤研究 (B · C)

[基盤研究 (B) : 科学研究費補助金] [基盤研究 (C): 学術研究助成基金助成金]

ア) 対 象

独創的、先駆的な研究を格段に発展させる、一人又は複数の研究者で組織する研究計画

イ)応募総額 応募総額により次の2種類に区分

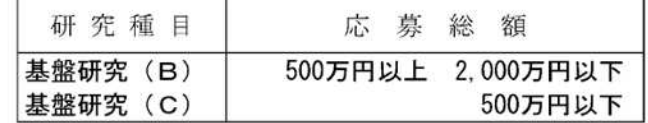

- ウ)研究期間  $3 \sim 5$ 年間
- 工) 応募区分「一般」

平成31(2019)年度以前の公募において設定していた応募区分(「特設分野研究」や「海外学 術調査」等)との区別を行うため、基盤研究 (B·C) については引き続き、応募区分「一般」 として公募を行います。

オ) 審査区分と審査方式 審査区分:小区分 審杳方式: 2段階書面審杳

(審査区分は42頁、審査方式は18頁を参照してください。)

- 力) 留意事項
	- ・令和2(2020)年度公募から、受給回数2回目 (15頁の「受給回数制限」についてを参照) の「若手研究」と「基盤研究 (B) 」との重複応募制限を緩和しています。詳細は「重複制 限一覧表」 (29頁) を参照してください。
	- ·平成30(2018)年度公募以降の「若手研究(A)」の公募停止に伴う経過措置として、「基 盤研究 (B) 」の審査において、4月1日現在で39歳以下の若手研究者の応募研究課題を 積極的に採択できる仕組みを設けていましたが、本経過措置は令和2(2020)年度公募をもっ て終了しました。 たお、本経過措置の終了に係る考え方については、「第6期科学技術基本計画に向けた科研

昔の改善・充実について(中間まとめ)」 (令和2年6月30日 科学技術・学術審議会学術 分科会研究費部会)を参照してください。

URL: https://www.mext.go.jp/content/20200715-mxt\_gakjokik-000008754\_01-1.pdf

#### $(2)$ [学術研究助成基金助成金] |挑戦的研究(開拓・萌芽)|

ア)対 象

> 斬新な発想に基づき、これまでの学術の体系や方向を大きく変革・転換させることを志向し、飛 躍的に発展する潜在性を有する一人又は複数の研究者で組織する研究計画。 なお、(萌芽)については、探索的性質の強い、あるいは芽生え期の研究計画も対象とする。

> ※他の研究種目と重複して応募することができる場合もありますが、応募する研究計画はそれら とは異なる研究内容に限ります。特に本研究種目は、上記のような挑戦的な研究課題を対象と していることから、基盤研究等とは審査基準が異なる点に注意してください。

- イ) 応募総額 挑戦的研究 (開拓) 500 万円以上 2.000 万円以下 挑戦的研究 (萌芽) 500 万円以下
- 挑戦的研究 (開拓) 3~6年間 ウ)研究期間 挑戦的研究 (萌芽) 2~3年間

#### エ)審査区分と審査方式

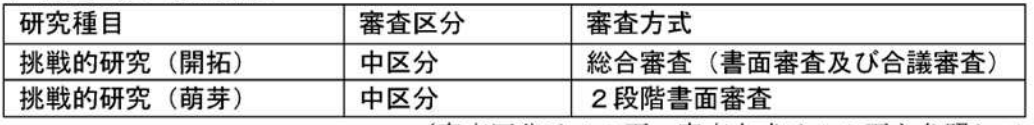

(審査区分は42頁、審査方式は18頁を参照してください。)

#### オ)研究種目の趣旨等

本研究種目の設定の趣旨・基本的な考え方については、「科研費による挑戦的な研究に対する 支援強化について」 (平成28年12月20日 科学技術・学術審議会学術分科会研究費部会) に掲載されていますので、本報告書を十分確認の上、研究計画を立案・作成してください。 URL:https://www.mext.go.jp/a\_menu/shinkou/hojyo/1284543.htm

#### 力) 留意事項

・研究種目の趣旨に沿った研究課題を厳選して採択するため、採択件数を一定数に絞ります (※)が、挑戦的な研究計画の実行が担保されるよう、応募額を最大限尊重した配分を行う予 定です。

(※) 令和3 (2021)年度応募·採択状況

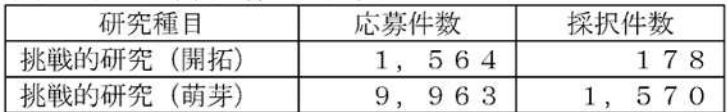

- ・本研究種目では、「研究計画調書(概要版)」のみによる事前の選考を行います(応募件数が 少ない場合、事前の選考は行いません。)。
- · 令和2 (2020)年度公募から、「挑戦的研究 (開拓)」と「基盤研究 (B)」との重複応募·受 給制限を緩和しています。詳細は「重複制限一覧表」 (29頁) を参照してください。

#### 3 若手研究 〔学術研究助成基金助成金〕

- ア)対 兔 令和4(2022)年4月1日現在で博士の学位を取得後8年未満の研究者(※)が一人で行う将 来の発展が期待できる優れた着想を持つ研究計画。
	- (※) 令和4(2022)年4月1日までに博士の学位を取得見込みの者及び博士の学位を取得後に取 得した産前・産後の休暇、育児休業の期間を除くと博士の学位取得後8年未満となる者を含 却。
- イ) 応募総額 500 万円以下
- ウ)研究期間 2~5年間
	- (※) 若手研究者が継続的·安定的に研究を遂行できるように、令和3(2021) 年度公募から研究 期間を「2~5年間」に延伸しました。本延伸に係る考え方については、「第6期科学技術 基本計画に向けた科研費の改善・充実について (中間まとめ)」 (令和2年6月30日 科 学技術・学術審議会学術分科会研究費部会)を参照してください。 URL: https://www.mext.go.jp/content/20200715-mxt\_gakjokik-000008754\_01-1.pdf

#### 審査区分: 小区分 エ)審査区分と審査方式 審杳方式: 2段階書面審査 (審査区分は42頁、審査方式は18頁を参照してください。)

- オ)研究種目の趣旨等
	- ・「若手研究」の目的・意義は「経験の少ない研究者に研究費を得る機会を与え、研究者として良 いスタートを切れるように支援すること」、そして、「研究者が十分に力を蓄えていない段階で あっても、支援をすることにより、多様な試みの中から本当に育つべきものがしっかりとした足 掛かりを得、将来の斬新な研究につながっていくようにすること」を目的として、研究者の道を 歩み始めた者による将来の発展が期待できる優れた着想を持つ研究について、一定期間の特別 な研究助成を行うものです。
	- ・「若手研究」の対象(応募要作)については、平成30(2018)年度公募から、 39歳以下の研 究者」という年齢制限から「博士の学位取得後8年未満の者」という学位取得後の年数による制 限に変更しています。それに伴う経過措置として、39歳以下の博士号未取得者に応募資格を認 めていましたが、この経過措置は令和2 (2020)年度公募をもって終了しました。

なお、経過措置の終了に係る考え方については、「第6期科学技術基本計画に向けた科研費 の改善・充実について (中間まとめ) 」 (令和2年6月30日 科学技術・学術審議会学術分 科会研究費部会)に掲載されています。

URL: https://www.mext.go.jp/content/20200715-mxt\_gak.jokik-000008754\_01-1.pdf

- 力)留意事項
	- ・「若手研究」に応募をする際の「博士の学位取得日」の e-Rad への入力について 「若手研究」の応募要件が「博士の学位取得後の年数」によっていることから、e-Rad に登録さ れた「博士の学位取得日」の情報を基に、研究代表者の応募要件を確認します。 「若手研究」の応募に当たっては、電子申請システムで研究計画調査を作成する際に、次の応募 要件のうち該当する要件を選択してください。
	- (1) 令和4 (2022)年4月1日現在で博士の学位取得後8年未満の者 (平成26 (2014)年4月2日~応募時ま でに博士の学位を取得した者)
	- (2) 応募時に博士の学位を取得しておらず、令和4 (2022)年4月1日までに博士の学位を取得する予定の者
	- (3) 令和4 (2022)年4月1日現在で博士の学位取得後に取得した育児休業等(産前·産後の休暇、育児休業) の期間を考慮(※)すると、博士の学位取得後8年未満となる者 (※) 取得期間の和を年度単位に繰り上げて、博士取得後の年数から除く (例: 6か月の育児休業を3回取得している場合、2年度分(1年6か月→2年度))

特に (1) 又は (3) の要件で応募する研究代表者は、応募時に必ず e-Rad に「博士の学位取得 日」が登録されている必要があります。 博士の学位取得日」の e-Rad への登録は、研究代表者 が行うことはできませんので、応募に問に合うよう、研究機関の事務担当者に対し、c Rad への 「博士の学位取得「」の登録を依頼してください。なお、博士の学位を複数取得している場合は、 最初に取得した「博士の学位取得日」を入力してください。

e-Rad への登録や若手研究の応募要件等の詳細については、「科学研究費助成事業(若手研究) の応募要件の変更に伴う府省共通研究開発システム(e-Rad)への登録作業について「平成29 年7月6日付事務連絡)も御確認ください。

URL:https://www.mext.go.jp/a\_menu/shinkou/hojvo/1362786.htm

- ・令和2 (2020)年度公募から、受給回数2回目 (以下の「受給回数制限」についてを参照)の「若手 研究」と「基盤研究 (S·A·B)」との重複応募制限を緩和しています。詳細は「重複制限一覧 表」 (29百) を参照してください。
- ・「受給回数制限」について

従前より、「若手研究」及び「若手研究 (S·A·B) 」を通じて、同一研究者の受給回数を2 回までに制限しています(「受給」とは、研究課題が採択され「交付決定を受けること」を指しま す。補助金の研究課題等において、研究期間が複数年度にわたる同一の課題番号の研究課題で複数 回交付決定を受けた場合も「受給回数1回」となります。)。

そのため、令和3 (2021)年度公募までに、「若手研究」や「若手研究 (S·A·B)」のいずれ かを既に2回受給している場合は、令和4(2022)年度公募において「若手研究」に応募することは できません。

- (注) 次の場合はいずれも「受給」に含まれます。
	- ・交付決定を受けた後、研究期間の途中に交付申請の辞退又は研究廃止をした場合
	- ・平成18(2006)年度科学研究費補助金「特別研究促進費(年複数回応募の試行)」のうち「若手研究」相 当の研究計画として応募し、採択され、交付決定を受けた場合
	- また、次の場合はいずれも「受給」には含まれません。
	- ・新規内募研究課題の交付内定を受けた後、交付申請を辞退し、交付決定を受けたかった場合(交付申請 を留保した後、辞退する場合も含む)には「受給」に含まれません。
	- ・「若手研究」における独立基盤形成支援(試行)に採択されたことによる変更交付決定は、「受給回数」 に含まれません。
	- ・平成14(2002)年度の「若手研究(B)」の継続研究課題(平成13(2001)年度に「奨励研究(A)」と して新規採択された課題で、課題番号が「13\*\*\*\*\*\*」となっているもの)については、交付決定を受けた としても「受給」に含まれません。
	- (※) 審議会において「若手研究」から「基盤研究」への移行を進めるという考え方が整理され、平成22(2010)年度公募 から「若手研究」の受給回数制限等の導入が提言された。詳細は「科学研究費補助金に関し当面講ずべき措置につい て(これまでの審議のまとめ)」(平成21年7月16日 科学技術・学術審議会学術分科会研究費部会)を参照し てください。URL: https://www.mext.go.jp/content/1283490\_01.pdf
- ・「「基盤研究」(S 、A・B ・C)を研究代表者として受給した者の「若手研究」への応募の制限 について

「若手研究」の諏旨に照らし、「若手研究」種目群から「基盤研究」種目群へのスムーズな移行 を励行するため、一度「基盤研究」(S・A・B・C)を受給した者については、「若手研究」へ の応募を認めないこととします。

具体的には、平成22(2010)年度 (※)以降に「基盤研究 (S·A·B·C) (特設分野研究、 海外学術調査含む)」を研究代表者として新規に受給した研究者は、令和3 (2021)年度公募から「若 手研究」に応募することはできません(「受給」とは、研究課題が採択され「交付決定を受けるこ と」を指します。)。

電子中請システム上で応募が受け付けられても審査に付されませんので応募の際には十分注意 してください。

(注) 次の場合はいずれも「受給」に含まれます。 ・交付決定を受けた後、研究期間の途中に交付申請の辞退又は研究廃止をした場合 ・代表者交替によって新たに研究代表者となった場合

また、次の場合は「受給」には含まれません。

・新規内募研究課題の交付内定を受けた後、交付申請を辞退し、交付決定を受けたかった場合(交付申請 を留保した後、辞退する場合も含む)には「受給」に含まれません。

なお、本応募制限に係る考え方については、「第6期科学技術基本計画に向けた科研費の改善・ 充実について (中間まとめ) 」 (令和2年6月30日 科学技術・学術審議会学術分科会研究費部 会)を参照してください。

URL: https://www.mext.go.jp/content/20200715-mxt\_gakjokik-000008754\_01-1.pdf

参考資料<2>

# 【公募要領より抜粋】

別表 1 重複制限一覧表 1-1)「研究代表者(新規·継続)(甲欄) —→ 研究代表者(乙欄)」型

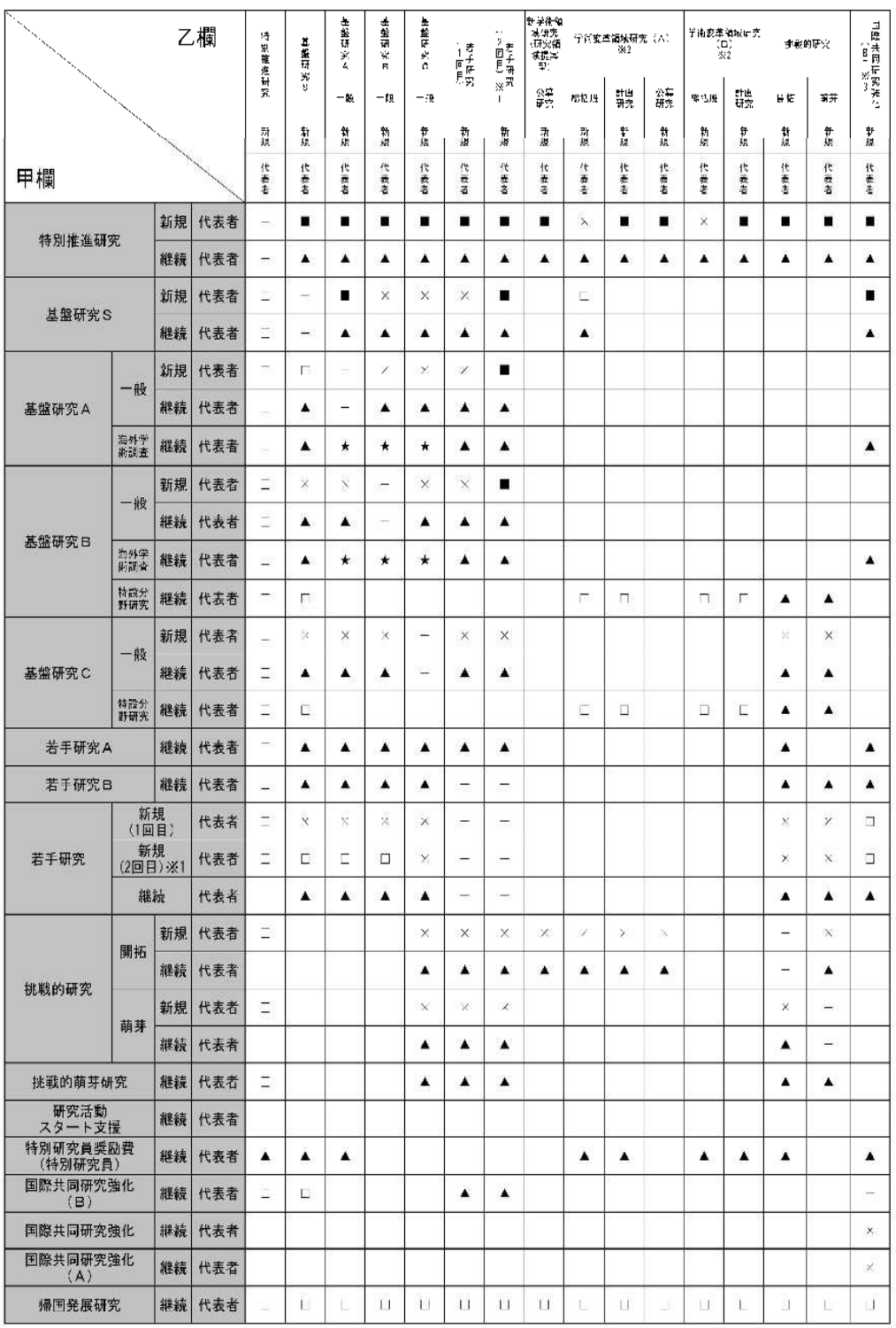

空欄:双方の研究課題とも応募できる

ー:同一の研究種目(応募区分)においては、一つの研究課題にのみ応募できる(甲欄の継続研究課題を有する場合は、 乙櫚の研究課題に応募できない)

▲:乙欄の研究課題に応募できない(甲欄の継続研究課題の研究のみ実施する)

■:双方の研究課題とも応募できるが、双方採択となった場合には、甲欄の研究課題の研究のみ実施する

日:双方の研究課題とも応募できるが、双方採択となった場合には、乙欄の研究課題の研究のみ実施する

★:原則として重複応募は認めない(明らかに異なる2つの研究を同一年度内に行う必要がある場合を除く)

※1 受給回数2回目の「苦手研究」に応募可能な場合が該当します。<br>※2 学術変革領域研究(A・B)については、令和3(2021)年8月下旬頃に公募を予定しています。<br>※3 国際共同研究強化(B)については、令4(2022)年4月頃に公募を予定しています。